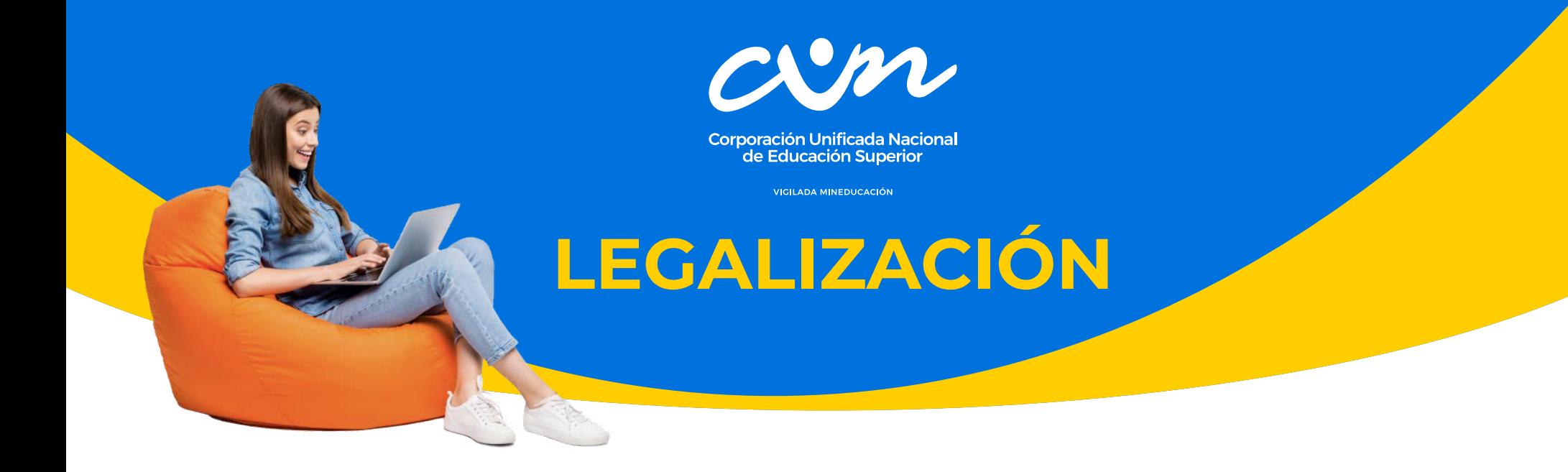

El aspirante deberá ingresar a la página del ICETEX (www.icetex.gov.co), dará clic en la pestaña Estudiantes >> Créditos Tú Eliges >> y escogerá la línea que le sea más factible.

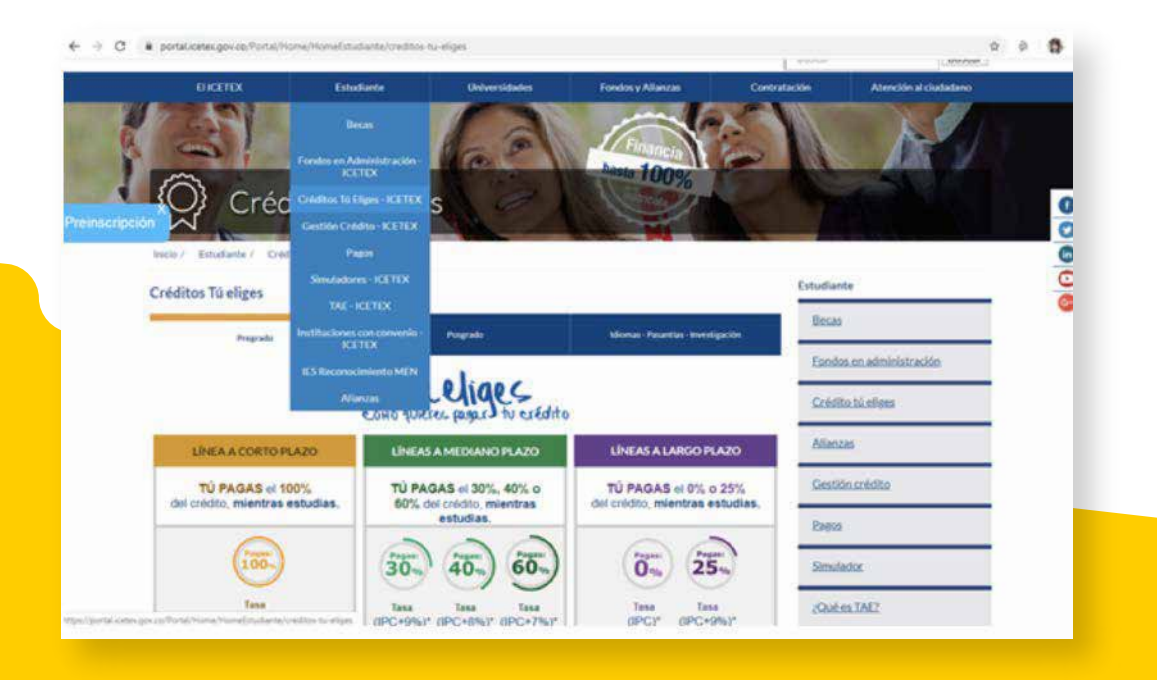

## **PASO A PASO LEGALIZACIÓN:**

La legalización consiste en la carga digital de los documentos requeridos del aspirante y su deudor solidario, lo cual se realiza en la plataforma que ICETEX comunica al candidato luego de que el joven diligencie su solicitud.

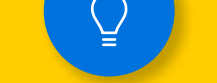

Legalizar el crédito también requiere de la constitución de garantías (es decir, del respaldo del acuerdo financiero entre el estudiante y el ICETEX) y la firma digital del pagaré, los cuales conforman el último paso para que el apoyo se haga efectivo.

El listado de documentos requeridos será informado por el ICETEX al correo electrónico señalado. Igualmente, para conocer dicha lista, según la línea de financiación elegida, los interesados deberán acceder al manual que corresponde a su modalidad. Los interesados podrán consultarlo en el siguiente enlace: **https://portal.icetex.gov.co/Portal/Home/HomeEstudi ante/proceso-de legalización**

Una vez el aspirante diligencie el formulario de solicitud del crédito en la plataforma del sitio web, este pasará a estudio. En ese momento, el instituto se comunicará por medio del correo electrónico registrado para avisarle al aspirante que deberá legalizar la financiación.

**Ten en cuenta las siguientes recomendaciones:**

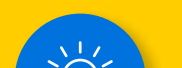

Cada documento debe ser escaneado en formato PDF.

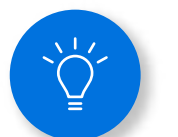

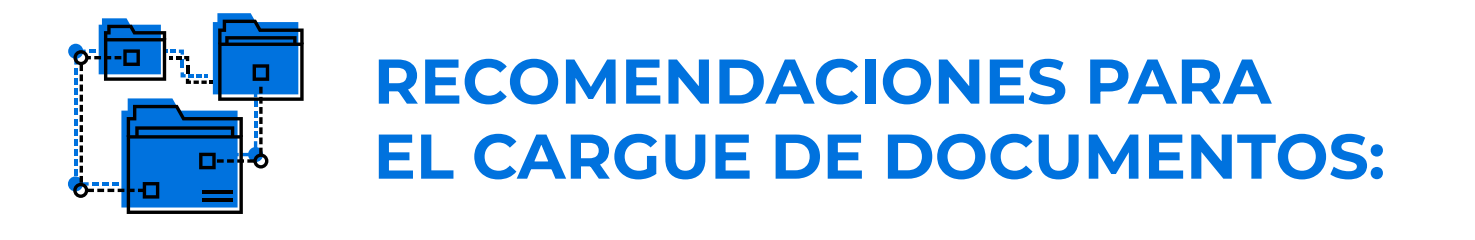

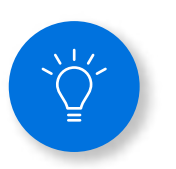

Si son imágenes, deben ser legibles y en formato PDF.

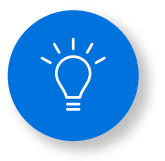

No deben superar los 2 MB de peso.

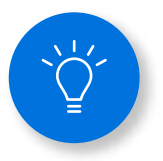

Los documentos adjuntos no deben estar cifrados, encriptados o con contraseñas, para que puedan ser verificados por el instituto.

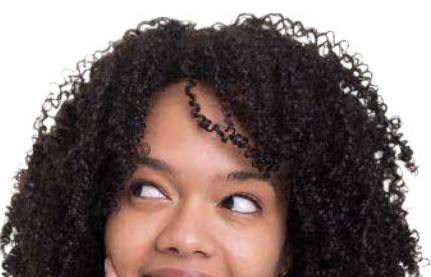

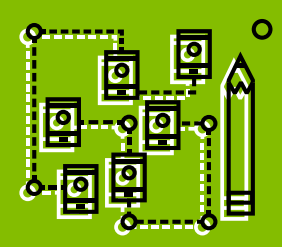

## **POSTERIOR AL CARGUE DE DOCUMENTOS:**

Cuando el aspirante suba a la plataforma los documentos, estos serán revisados por el ICETEX. Es importante estar pendiente de la plataforma para saber si es necesario realizar algún ajuste requerido por la entidad.

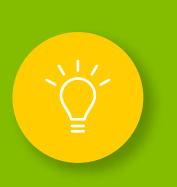

Posteriormente, aparecerá en la plataforma el estado 'verificado', y es aquí cuando iniciará la evaluación de la solicitud del crédito.

Una vez se evalúe el cumplimiento de los requisitos, el crédito será 'aprobado, sujeto a verificación de requisitos, y legalizado'. Cuando esto suceda, al aspirante le llegará un correo electrónico desde una cuenta con dominio @pagares.com.co con las instrucciones para constituir las garantías y firmar el pagaré digital.

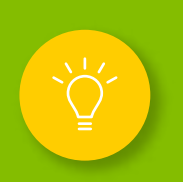

En caso de que el crédito requiera de un deudor solidario, este último paso de la firma digital de pagaré también deberá hacerlo el codeudor.

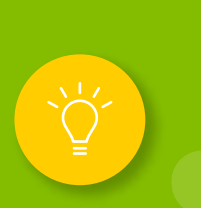

Una vez terminada la legalización, se procederá al desembolso del crédito aprobado. Si este giro es de la matrícula, se realizará a la institución de educación superior, y si es de sostenimiento o de subsidio para este apoyo, se hará a la cuenta del estudiante.

**[link de carta de compromiso legalización](https://repo.cunapp.dev/web/2023/COMPROMISO-DE-PAGO-ACADEMICO-2023.pdf)**

## **LEGALIZACIÓN:**

SOLICITUD: FINANCIEROS > CATEGORÍA: ICETEX > SUBCATEGORÍAS: LEGALIZACIÓN

**Se genera la carga del documento de identidad y la carta de compromiso firmada como corresponde.**

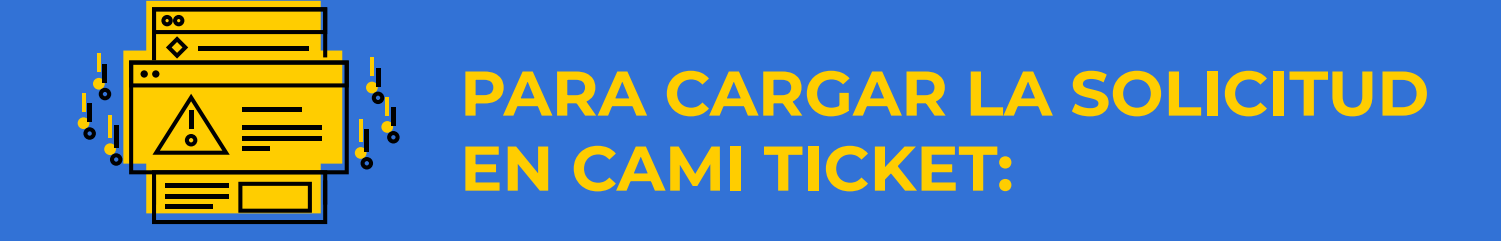

**cun.edu.co**

 $\left( \begin{matrix} 0 \\ 0 \end{matrix} \right)$   $\left( \begin{matrix} 0 \\ 0 \end{matrix} \right)$   $\left( \begin{matrix} 0 \\ 0 \end{matrix} \right)$   $\left( \begin{matrix} 0 \\ 0 \end{matrix} \right)$ 

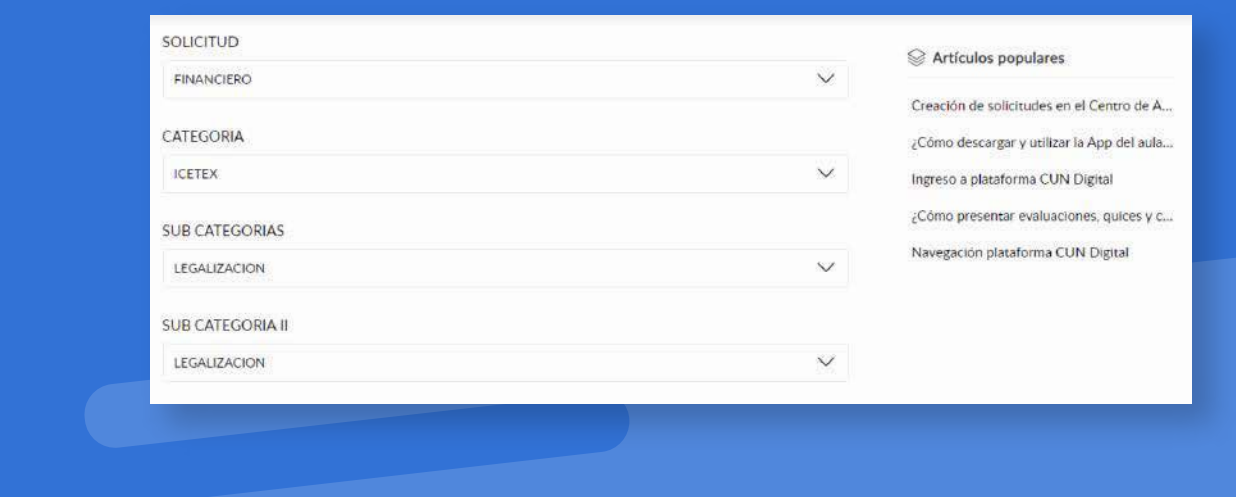

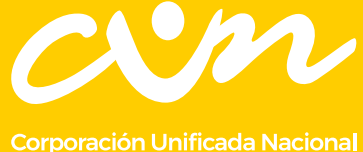

de Educación Superior

**Link paso a paso legalización:** https://portal.icetex.gov.co/Portal/Home/HomeEstudiante/ proceso-de-legalizacion

Ten en cuenta que el compromiso de legalización puede activarse financiera y académicamente al estudiante en un periodo vigente, mientras el crédito se encuentra en ESTUDIO ¡Importante! Mientras no esté la aprobación por parte de la entidad no podríamos continuar con el proceso de legalización de crédito es decir "Que el crédito debe encontrarse aprobado sujeto a VERIFICACIÓN DE REQUISITOS"

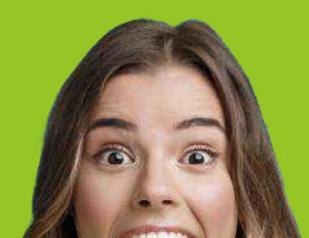